# **NCR Aloha Kitchen v19.3 Release Content Profile**

*Last Updated: 9/16/2020*

# **Operate**

**Embedding a URL in Recipe Viewer** You can embed a URL to an internal website of a company to allow the kitchen staff to access up-to-date company information from the Front-of-House terminals.

**Manually Wasting an Item for a Forecast Bin** You can manually waste an item on a forecast bin without waiting for the shelf life seconds to expire. In addition, you can enter a portion of an item to waste.

**Introducing Production Assembly Line** You can now use production assembly line screens for make-line operations where one kitchen employee is responsible for adding and preparing one part or section of a menu item, and it is then passed to another employee to add or prepare the next part.

**Supporting POS Coursing in Aloha Kitchen** You can now configure Aloha Kitchen (AK) to respect and support the various coursing methods performed in the Aloha POS.

**Enhancing Production Chits in Print Designer** To support delivery and takeout operations with more flexibility, you can use the production chit layout in the Print Designer function to implement any of the following enhancements to organize the kitchen chit:

- Group and print items based on categories.
- Apply line attribute overrides, such as bold and italics, to menu items and modifiers on the kitchen chit.
- Assign an image to each menu item, for printing on the kitchen chit.
- Assign an image to each modifier code, for printing on the kitchen chit.
- Associate a production chit with each order mode.

**Printing Rewards Member on Production or Order Taker Chit**  You can use Print Designer to configure text, such as 'Rewards Member,' to print on a production or order taker chit. The text prints when you assign a customer who has a Loyalty account to the check in the Aloha POS.

**Supporting Custom Paid Line Text Element** You can use the 'Custom paid line text' element in Print Designer to define the text to appear on the kitchen chit when a check is tendered.

**Printing Consumer Name on Production Chit You can print** the consumer name on a production chit, using a custom production chit in Print Designer.

**Printing Multiple Bag Chits for a Single Order** You can access a new screen to select the number of bag chits to print for a single order.

**Disabling Bump Bars by Station for Staff Levels** You can disable the bump bar so that it does not respond to a bump bar press for an unattended station.

#### **Displaying Checked-In Icon and Text on Video Screen** A

checked-in icon and custom text can appear on a header or footer layout of the video cell so the kitchen staff knows when a customer arrives and is waiting for their order.

**Displaying Vehicle Information on Video Screen** You can display the vehicle make, model, and color, sent from Aloha Takeout, on the video screen.

## **Manage**

**Introducing Forecast Estimate Bin Report** We added a new Forecast Estimate report that includes a required minimum quantity column, and allows sites to compare historical sales information in a more efficient manner. In addition, you can choose a future day within the next two weeks to increase your forecast outlook.

**Communicating with Aloha POS Using Aloha API and COM**  When you couple Aloha Kitchen with POS v15.1 or earlier, AK communicates through COM. If you couple Aloha Kitchen with POS v19.3 or later, AK communicates through the Aloha API.

**Supporting Windows Printer for Drivers** You can configure font attributes that override the default font and font size options for an element in Print Designer.

### **Engage**

**Defining AK Speed of Service Target for NCR Pulse** You can define the target speed of service and send data to an NCR Pulse user to see trending lines on graphical charts in red. This allows the Pulse user to monitor the status of orders in the restaurant.

© 2020 NCR Corporation - All rights reserved.

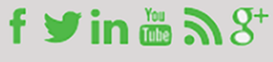

The information contained in this publication is confidential and proprietary, and may not be reproduced or disclosed to others.

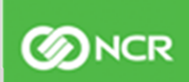